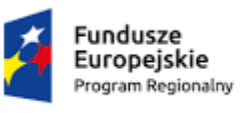

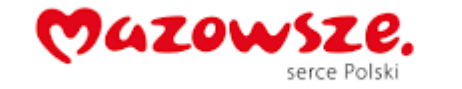

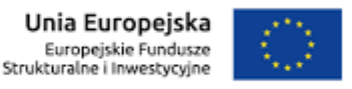

# Zastosowania programu MS Excel 2013 w matematyce

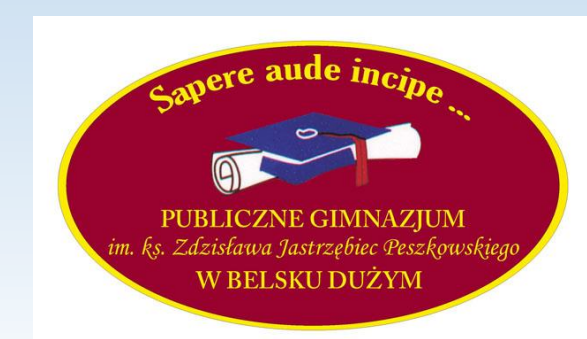

**Kacper Lewandowski (II B) Tobiasz Katana (I B) opiekun – mgr Katarzyna Duch**

• Dodawanie liczb (składników może być wiele):

#### $= a3+b4+n8$

#### $= suma(a3;b4;n8)$

=suma(a2:a24)

• Odejmowanie liczb (odjemna i odjemnik):

 $=$ a3-b4

### Nie istnieje funkcja o nazwie *różnica*

• Mnożenie liczb (czynników może być wiele):

 $=$ a3\*b4\*n8

 $=$ iloczyn $(a3;b4;n8)$ 

=iloczyn(a2:a24)

• Dzielenie liczb (dzielna i dzielnik):

 $=a3/b4$ 

### Nie istnieje funkcja o nazwie *iloraz*

• Potęgowanie liczb:

 $=$ a6\*a6\*a6  $=$ potęga $(a6;4)$ co oznacza zapis (a6)<sup>4</sup>

Można również podnieść liczbę z komórki a5 do potęgi, którą reprezentuje liczba (naturalna) w komórce b8 za pomocą wzoru:  $=$ potęga $(a5;b8)$ 

• Pierwiastkowanie liczb (drugiego stopnia):

=pierwiastek(a8)

lub w sytuacji, gdy mamy konkretną liczbę:

=pierwiastek(169)

• Największa i najmniejsza liczba ze zbioru liczb:

 $=max(a1:b13)$ 

=min(j9:m20)

• Średnia arytmetyczna dla zbioru liczb:

 $= (a1+b4+g5+k9+b6)/5$ 

=średnia(a1;b4;g5;k9;b6)

• Zamiana arabskie>>>rzymskie (i na odwrót):

=rzymskie(a12;forma liczby) gdzie w polu forma liczby wpisujemy liczbę od 1 do 4 określającą zwartość/uproszczenie zapisu (np. =rzymskie(a12;3) lub =rzymskie(127;4)

### =arabskie(a8),

gdzie w komórce a8 znajduje się zawartość literowa liczby rzymskiej

• Dzielenie z resztą (potrzebna dzielna i dzielnik):

Część całkowita z dzielenia: =CZ.CAŁK.DZIELENIA(R9;S9) lub =CZ.CAŁK.DZIELENIA(30;7)

> Reszta z dzielenia (tzw. modulo liczby) =MOD(R9;S9) lub =MOD(30;7)

Dla liczb 30 oraz 7 część całkowita wyniesie 4, a reszta wyniesie 2, bo  $30=7*4+2$ 

• Dzielniki i wielokrotności liczb (dla minimum dwóch liczb naturalnych):

=NAJMN.WSP.WIEL(D2;E2) lub =NAJMN.WSP.WIEL(12;46;80)

=NAJW.WSP.DZIEL(D2;E2) lub =NAJW.WSP.DZIEL(12;28;30;60)

• Zaokrąglanie liczb (liczba i ilość miejsc po przecinku do zaokrąglenia)

### =ZAOKR(2,0125478;3)

Lub

 $=ZAOKR(a7;1)$ 

• Reprezentacja ułamka dla dwóch danych liczb (dzielnej i dzielnika):

aby uzyskać ułamek dziesiętny  $=$ a $1/a2$  lub  $=125/260$ 

aby uzyskać ułamek zwykły (zbudowany z dwóch danych liczb i skrócony) należy najpierw obliczyć dla danych liczb ułamek dziesiętny, a następnie sformatować komórkę kategorią "ułamkowe"

• Systemy liczenia (zamiana liczb dziesiętnych na inne i na odwrót):

 $=$ DZIES.NA.DWÓJK(125)  $=$ DZIES.NA.ÓSM(12)  $=$ DZIES.NA.SZESN(158)

 $=$ DWÓJK.NA.DZIES(100111)  $=$ DWÓJK.NA.ÓSM(10001) =DWÓJK.NA.SZESN(10001111)

 $=$ ÓSM.NA.DWÓJK(45)  $=$ SZESN.NA.DZIES(A2)

# Bank

- Obliczenia oprocentowania pożyczek, kredytów, lokat
- Obliczenia kwot końcowej spłaty zobowiązania
- Obliczenia cząstkowych odsetek (za miesiąc, kwartał, itp.)
- Obliczenia uwzględniające kapitalizację odsetek

# Analiza zawartości rozbudowanych tabel

• Tabela przestawna to narzędzie służące do tworzenia dynamicznych podsumowań list utworzonych w Excelu lub pobranych z zewnętrznych baz danych.

Raporty tabeli przestawnej pozwalają na opracowywanie tabelarycznych zestawień i podsumowań rekordów poprzez łączenie wartości pochodzących z różnych pól.

Dane umieszczone w tabeli przestawnej można rozmieszczać na różne sposoby a także stosować różne funkcje do analizy zbioru. Zbudowaną tabelę można dowolnie modyfikować, zmieniając jej układ tak, aby prezentowała dane w innym aspekcie.

### Dziękujemy za uwagę!

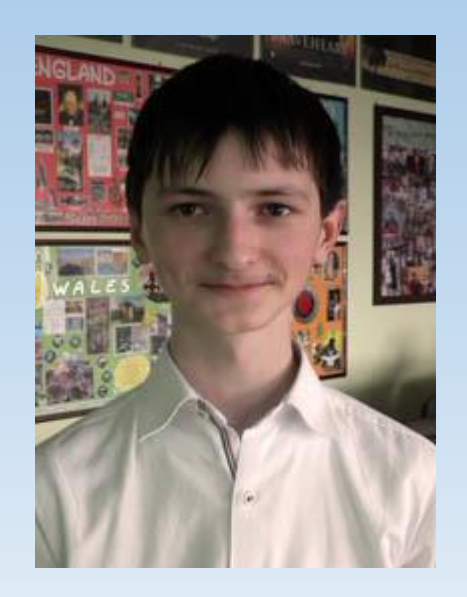

Kacper Lewandowski Kacper Lewandowski Kacper Lewandowski klasa II B klasa I B

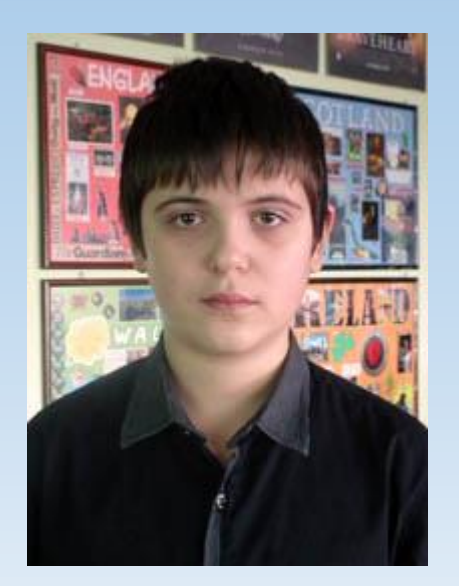